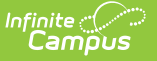

# **MAP Assessment (Missouri)**

Last Modified on 03/11/2024 8:44 am CDT

[Report](http://kb.infinitecampus.com/#report-logic) Logic | [Report](http://kb.infinitecampus.com/#report-editor) Editor | Generate the MAP [Assessment](http://kb.infinitecampus.com/#report-layout-for-map-pre-code-files) Pre-Code Extract | Report Layout for MAP Pre-Code Files

#### Tool Search: MOSIS Extracts

The MAP Spring Assessment Pre-Code file generates pre-code labels for students in grades 3-8 who take the spring Missouri Assessment Program. The MAP Assessment is submitted in January.

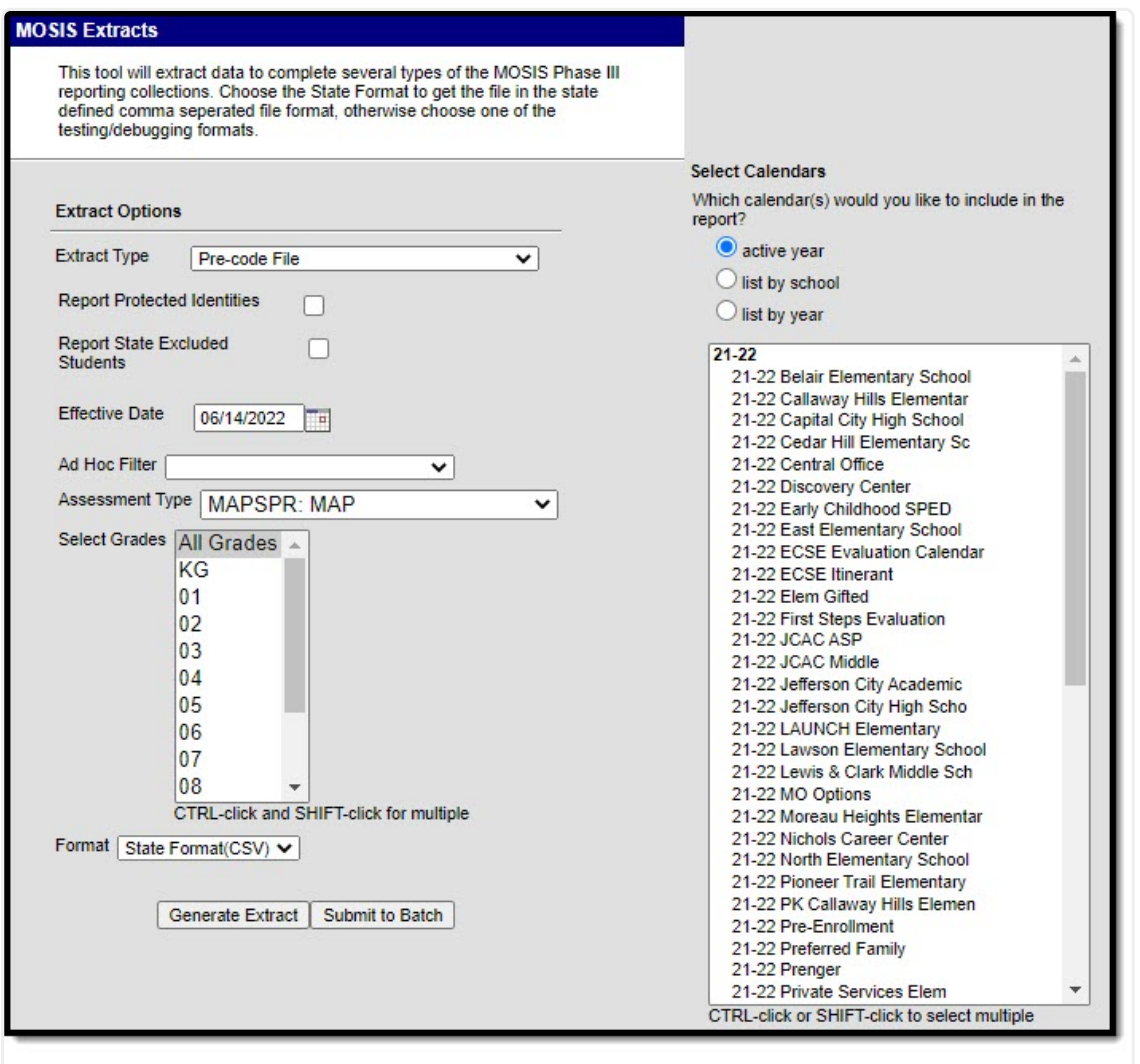

MOSIS Pre-Code File: MAP Assessment Type

## **Report Logic**

The roster date is ignored for this extract; meaning, a student who dropped a course still reports on the extract. This also means a student who is not scheduled into any courses for ELA, MATH or SC still reports a record.

Only one homeroom record generates as a result in the extract if the student is scheduled into

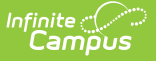

multiple homeroom sections.

- If MAP Sort Option is set to Room Number, the homeroom flag does not need to be selected.
- If the assessment is chosen as MAPSPR, the SORT value is expected. This value is chosen on the Course Section editor.
- If MAP Sort Value 1: Room Number is selected, the room number of the section into which the student is scheduled report.

When the Assessment Subject field on the Course editor is set to ELA, MATH and SC, a record for each subject area reports, if the student is enrolled in a course section with the associated assessment subjects.

- MATH and ELA report for grades 3-12.
- MATH, ELA and SC report for grades 5, 8 and 11.
- SC reports for grades 5, 8 and 11.
- If there is no subject code, the Teacher's first and last name and email address does not report.
- If students meet the reporting population but are not scheduled into a course with a Subject Area of ELA, MAP or SC, one record reports as a blank value.
- When the Subject Code is ELA, MATH and SC but no section has the assessment type of MAPSPR, a record reports for the student but teacher data reports a blank value.

Information does not report if a student's enrollment record is marked as MAP-A in the Enrollments Editor.

Additional records are not returned for students with the same first and last names.

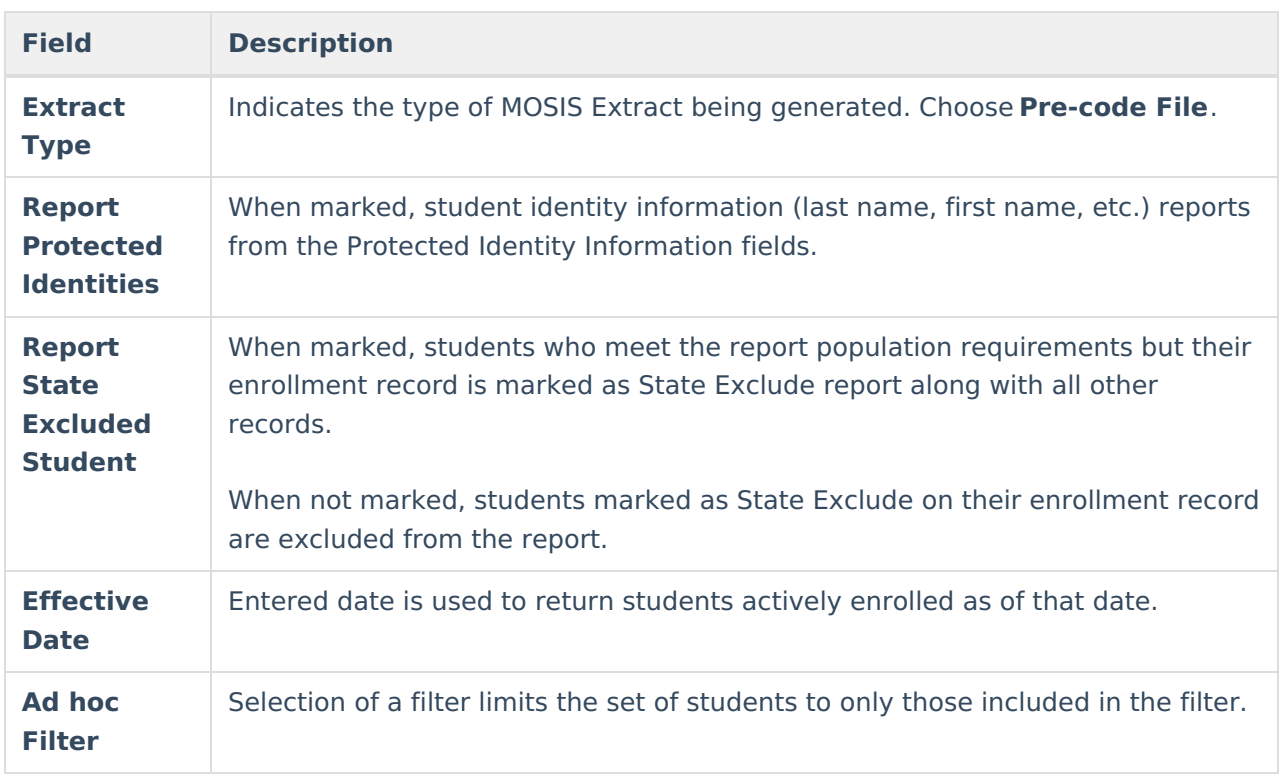

# **Report Editor**

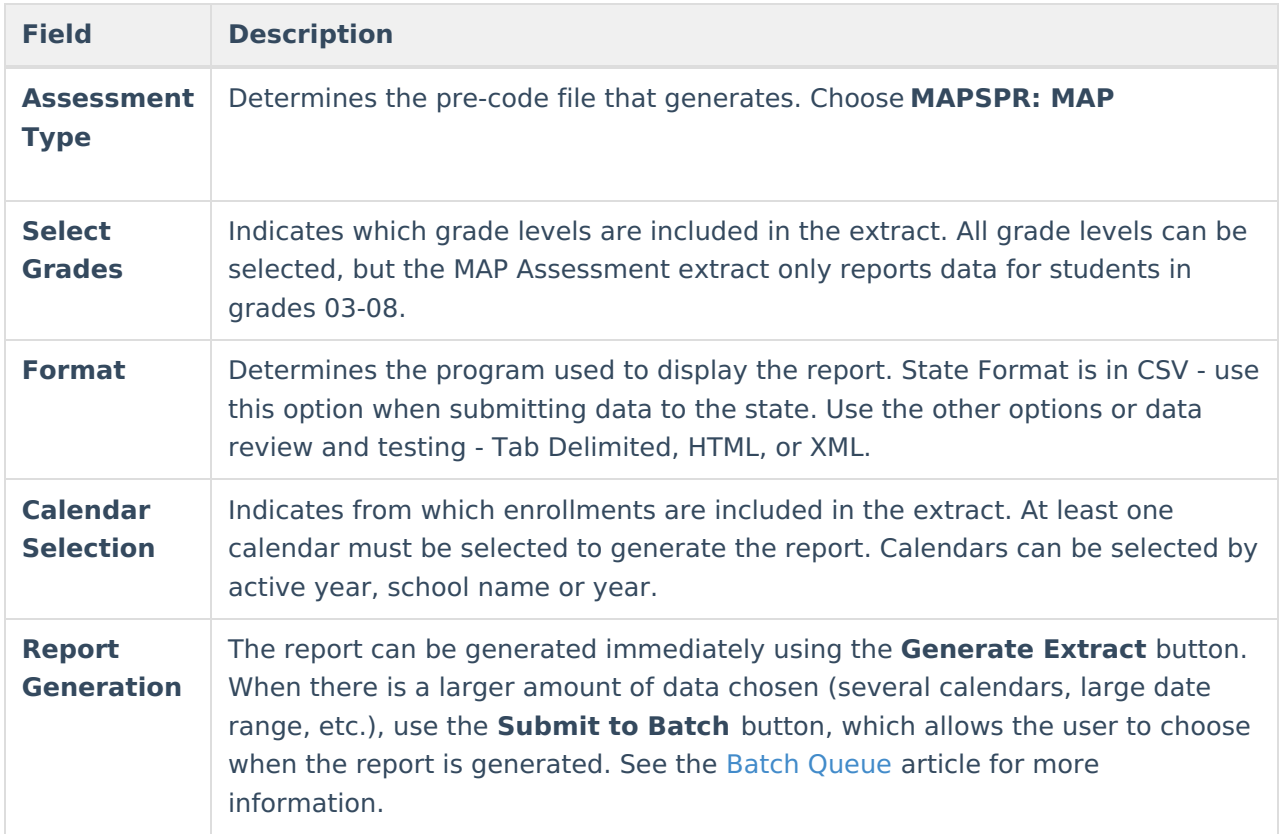

### **Generate the MAP Assessment Pre-Code Extract**

- 1. Select the **Pre-code File** option from the **Extract Type** dropdown list.
- 2. Mark the **Report Protected Identities** checkbox, if desired.
- 3. Mark the **Report State Excluded Students** checkbox, if desired.
- 4. Enter the **Effective Date** in mmddyy format or by clicking the calendar icon and selecting a date, if applicable.
- 5. Select an **Ad hoc Filter**, if applicable.
- 6. Select the **Assessment Type** as **MAPSPR: MAP** from the dropdown list.
- 7. Select which **Grades** to include in the report.
- 8. Select the desired **Format** of the extract. For submission to MOSIS, select the State Format (CSV). Select any of the other formats for data review prior to submission.
- 9. Select which **Calendar(s)** to include report within the extract. Selecting multiple calendars may impact extract generation times and overall Campus performance.
- 10. Click the **Generate Extract** button or the **Submit to Batch** button. The extract will appear in a separate window in the designated format.

# **Report Layout for MAP Pre-Code Files**

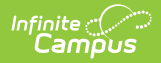

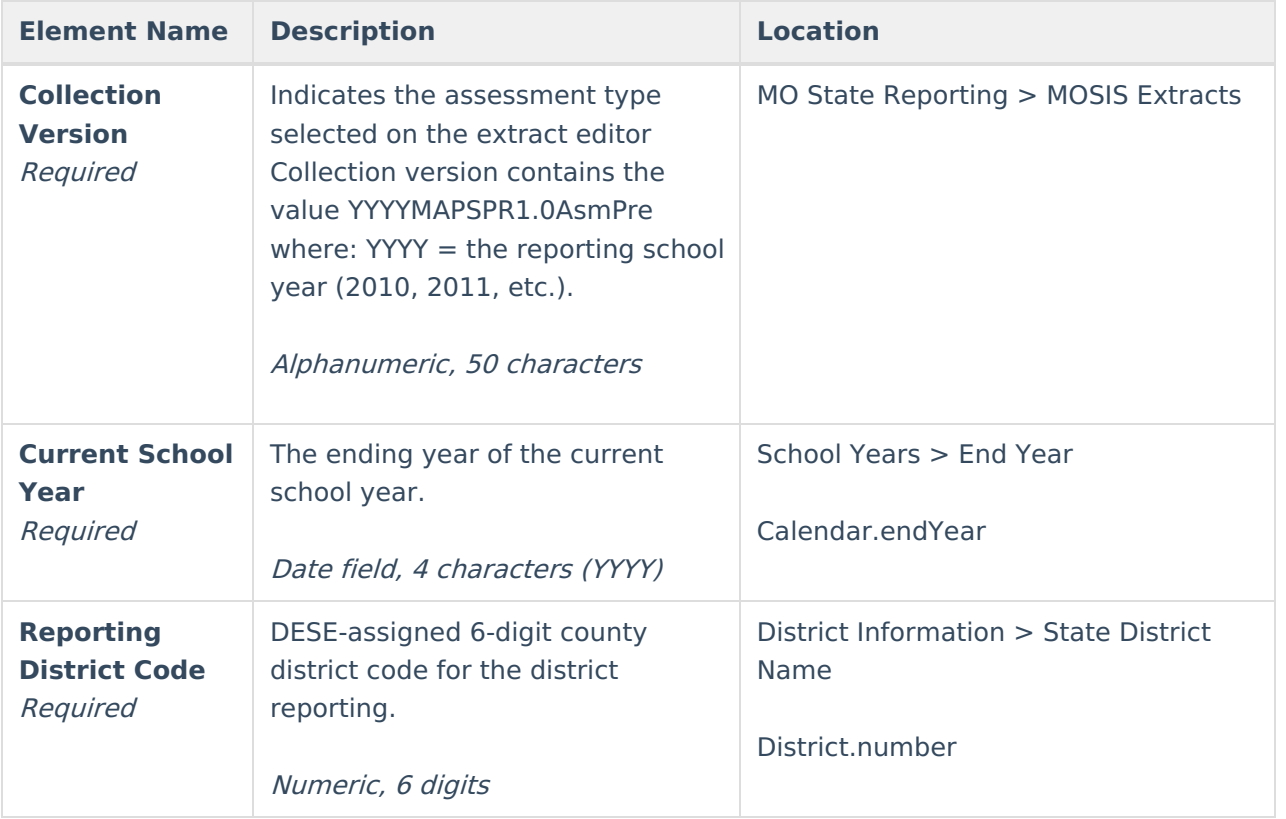

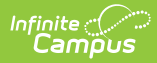

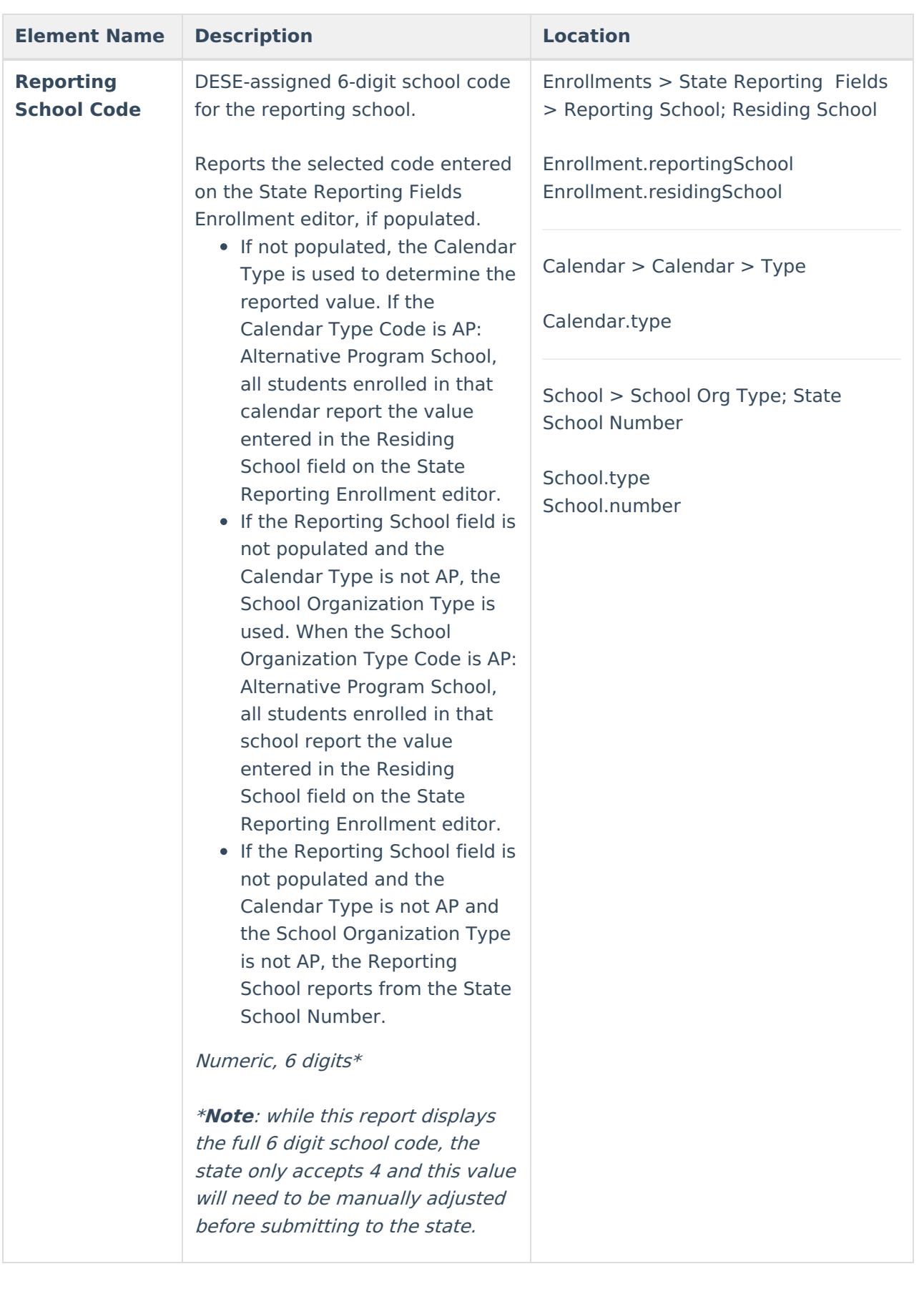

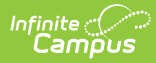

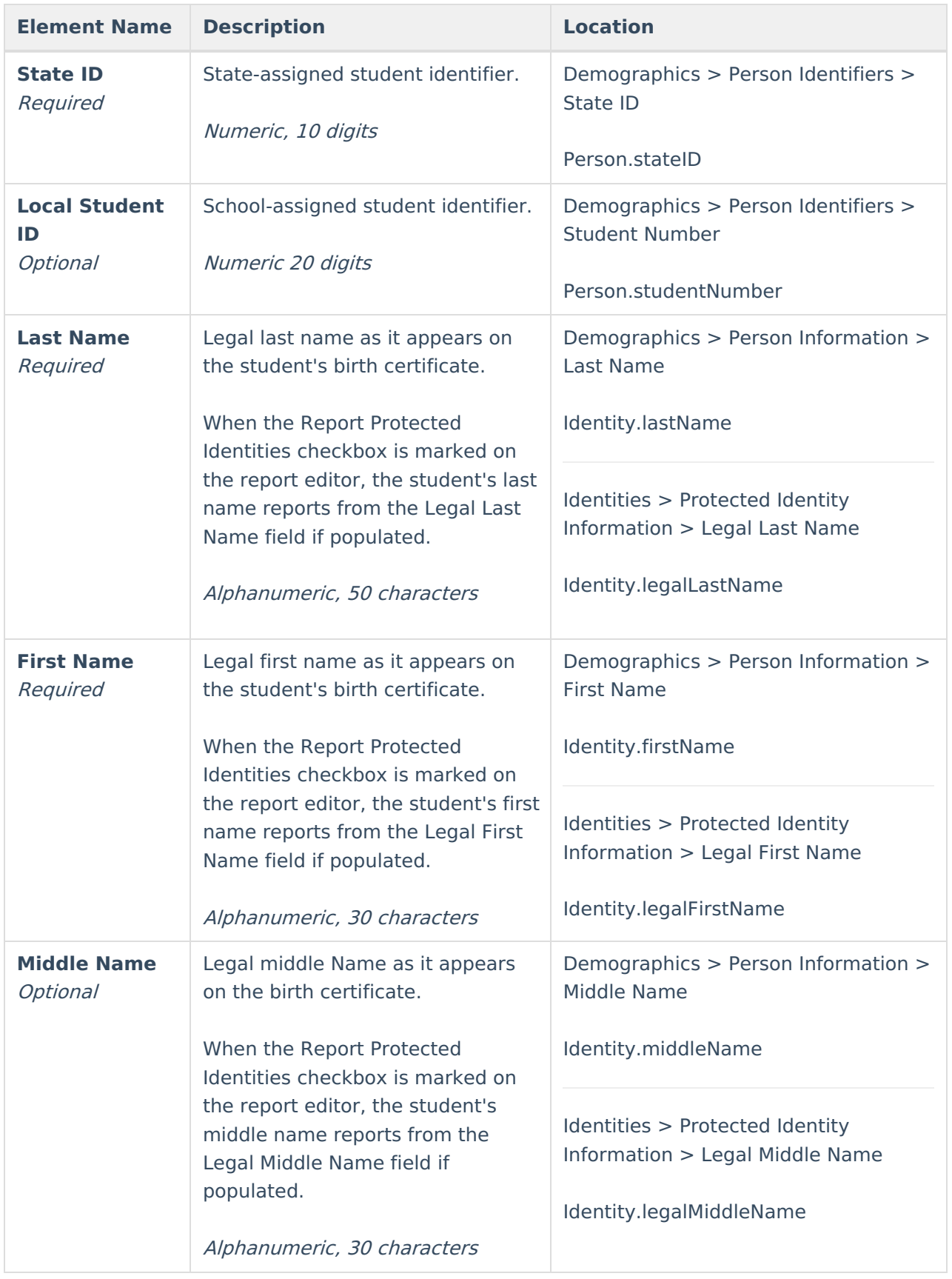

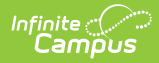

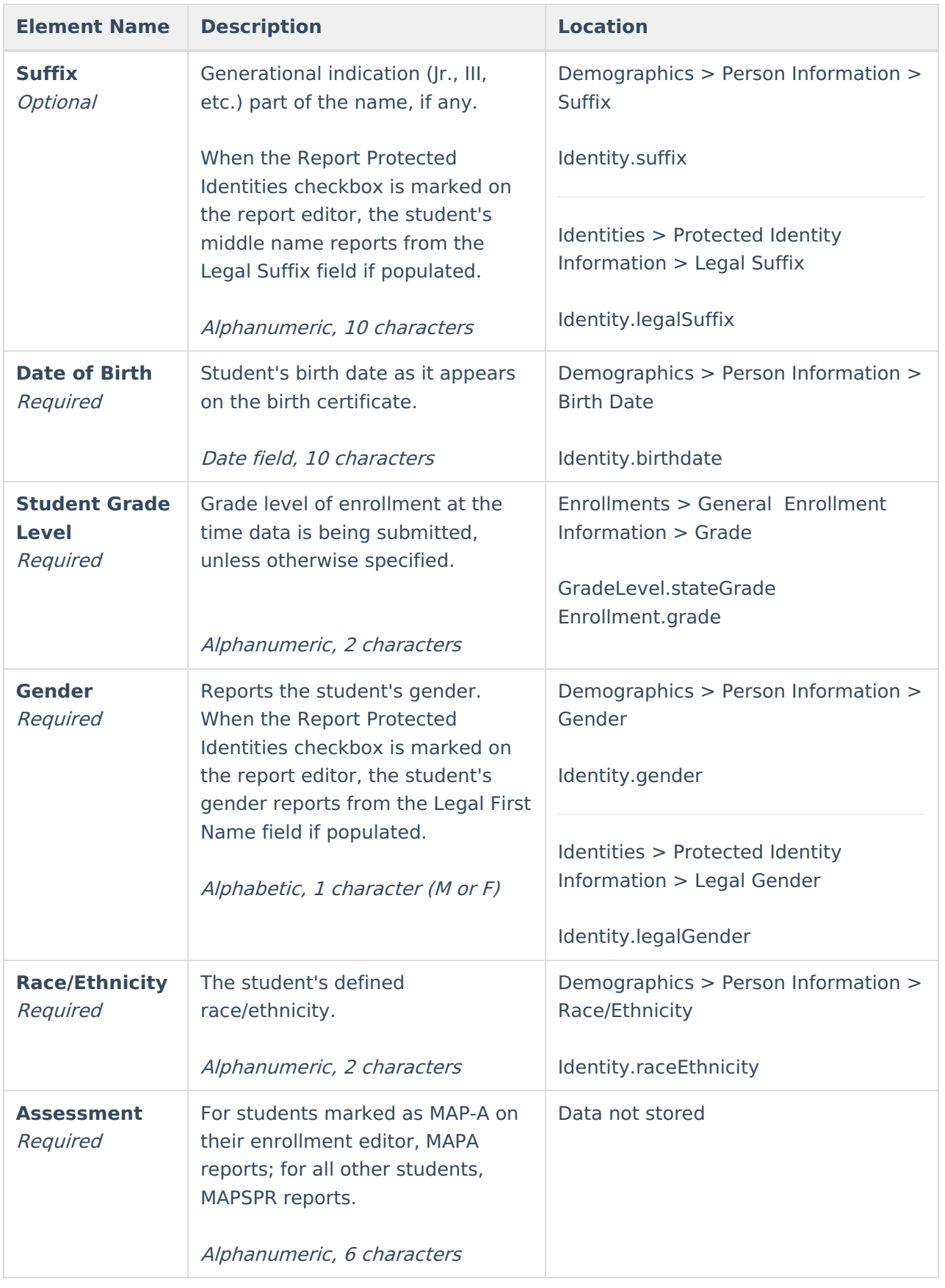

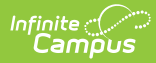

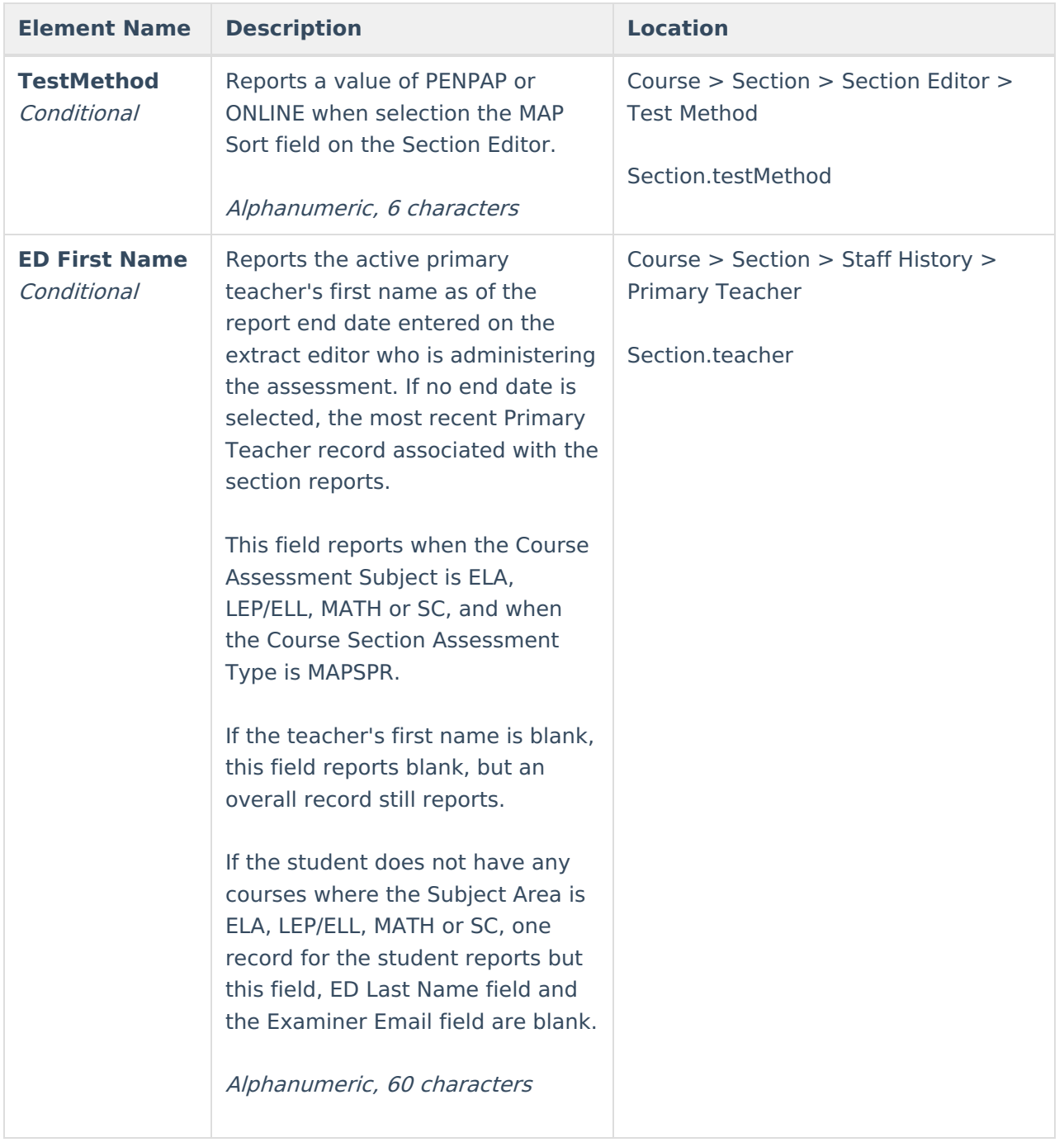

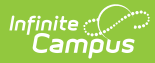

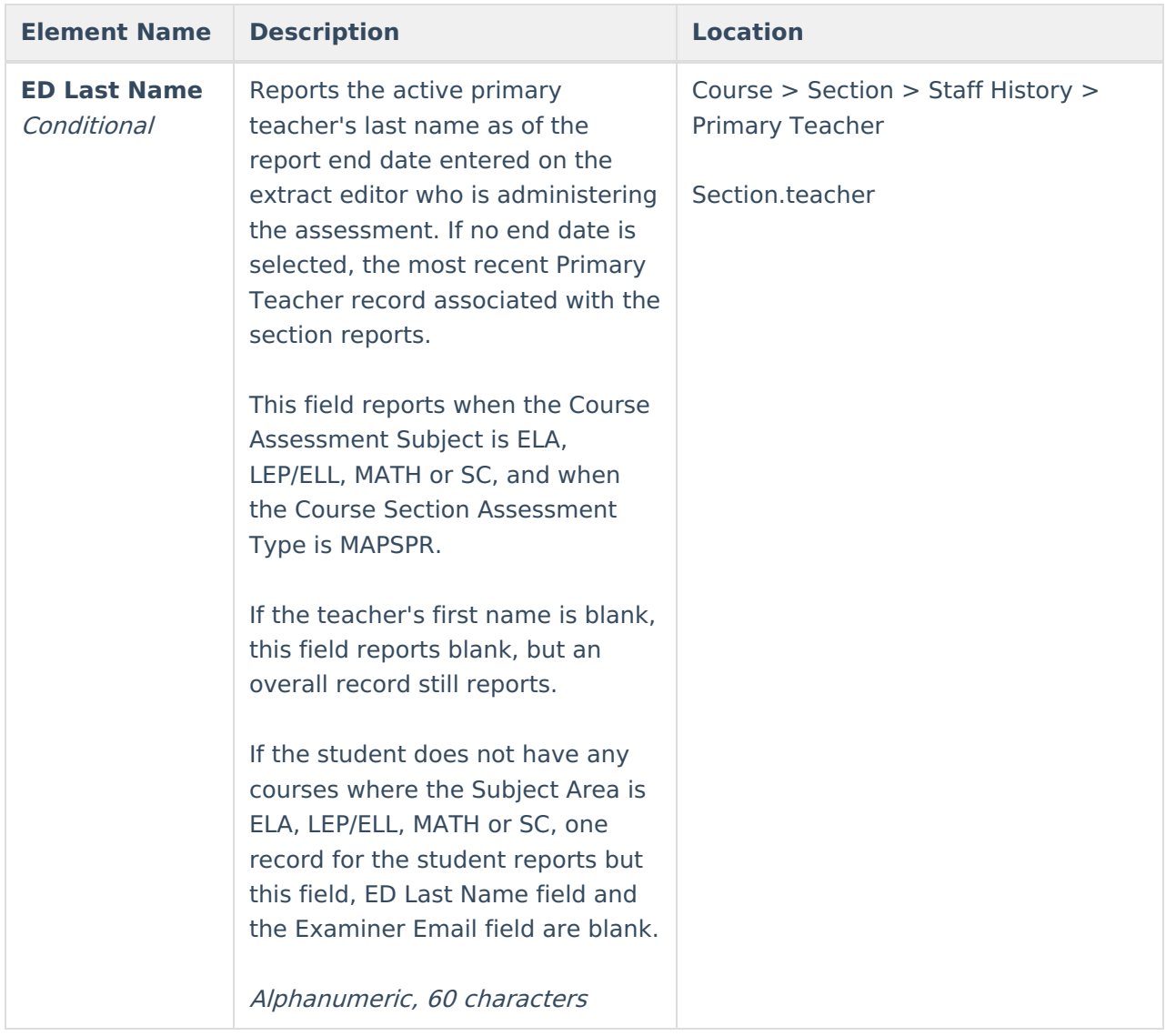

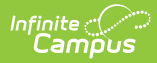

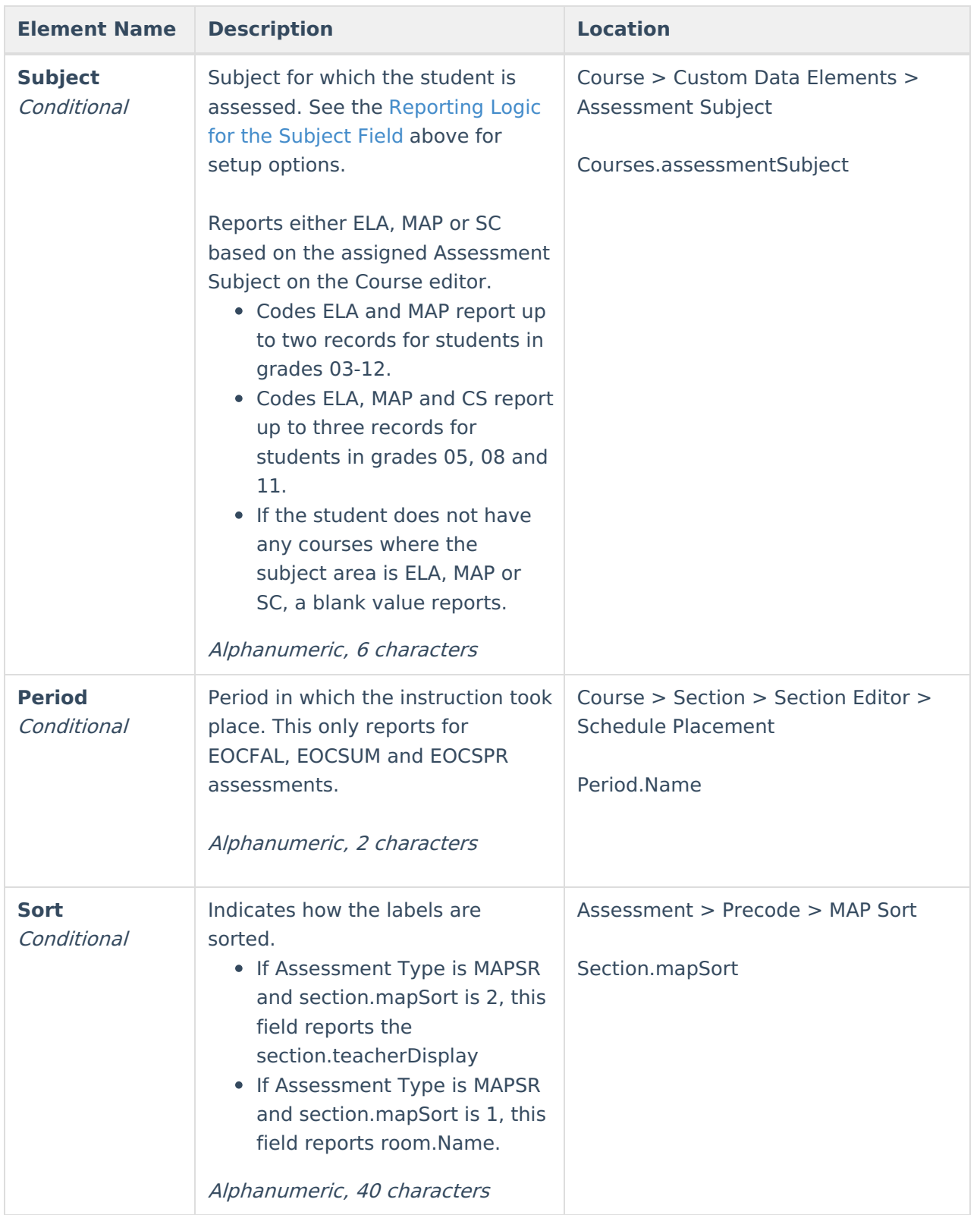

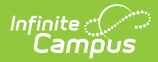

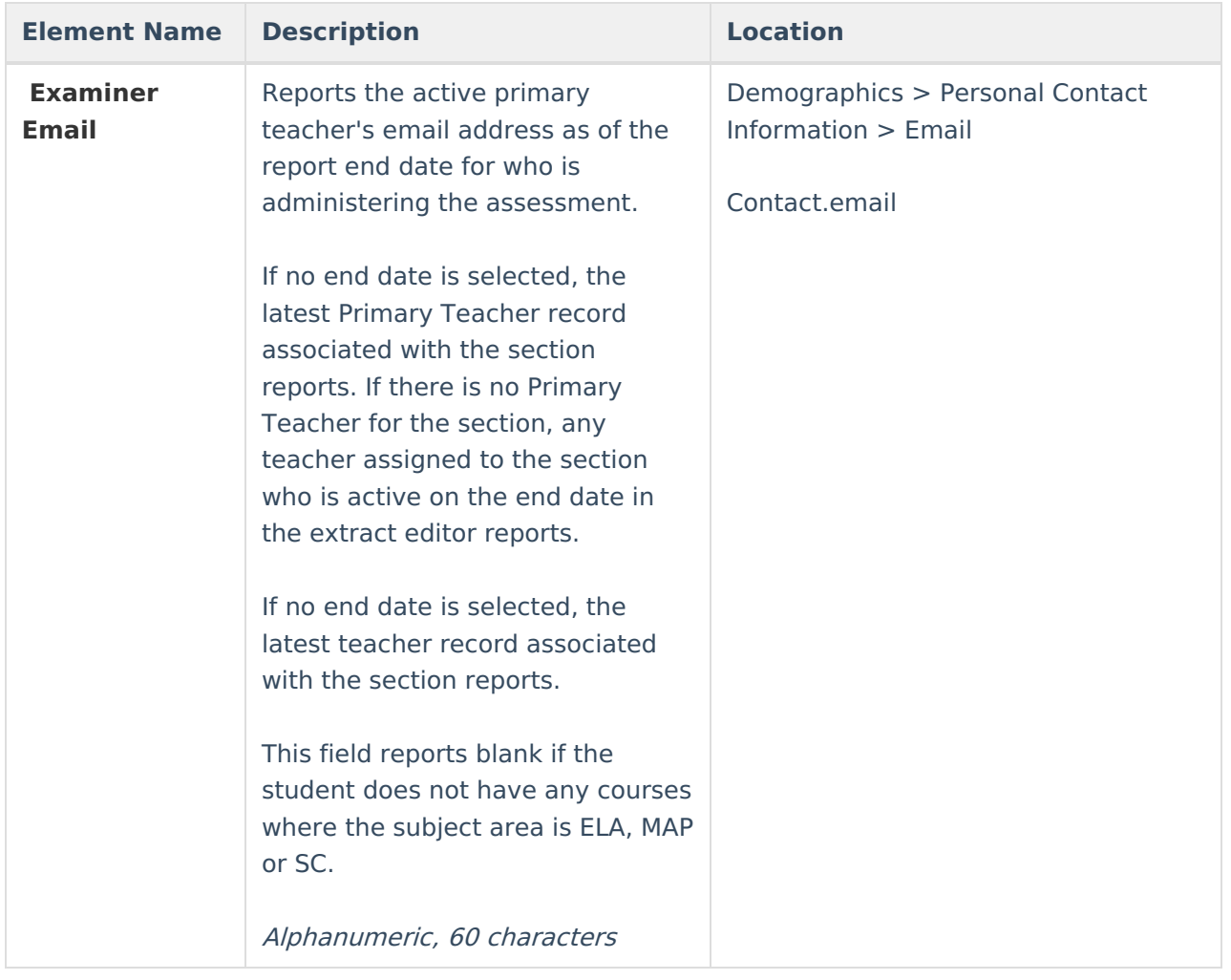